# モデラーでの親子関係の設定

モデラーで robot.lwo を開く

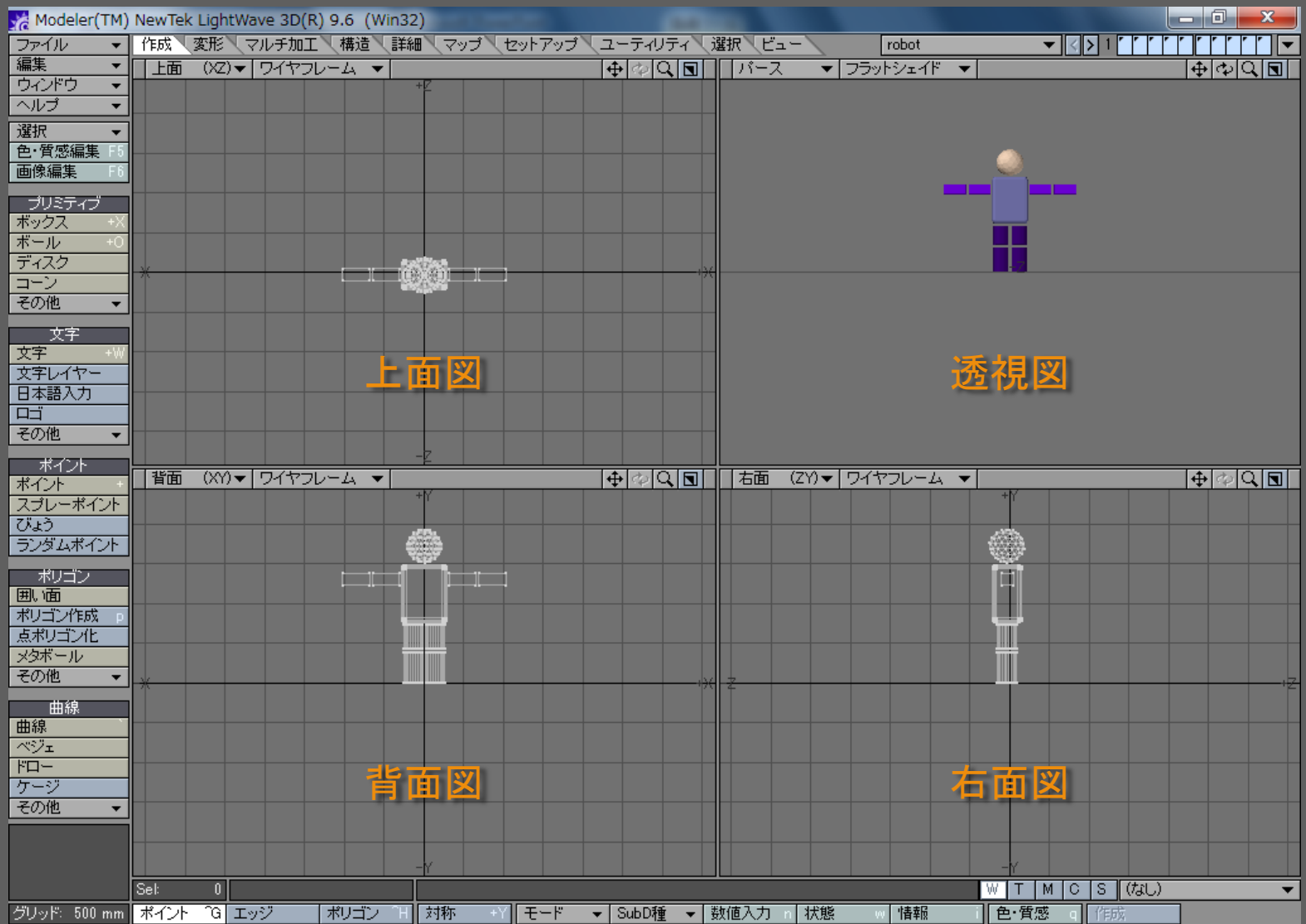

Layer 1(胴体)のレイヤー設定

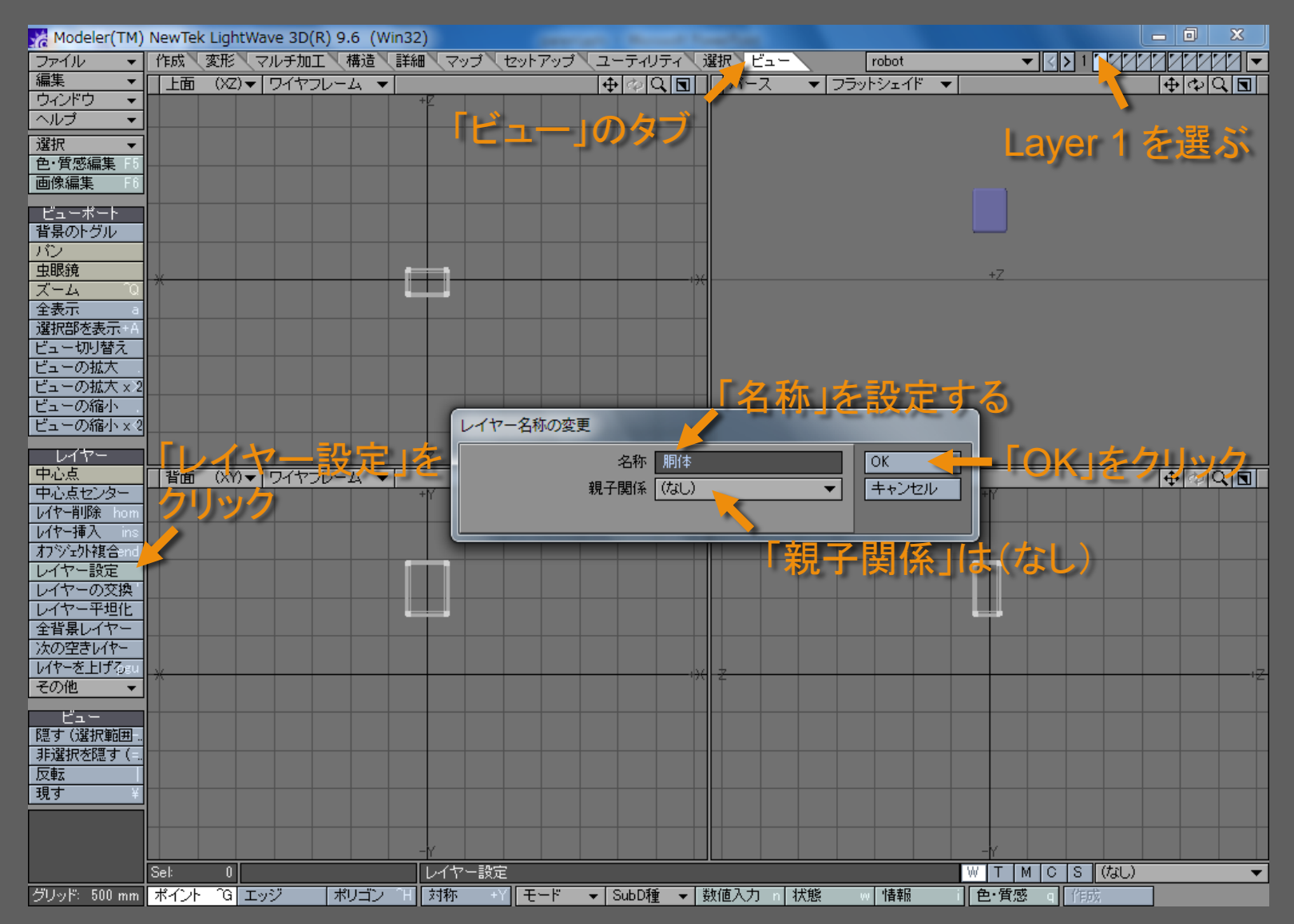

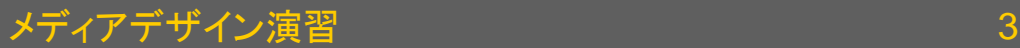

Layer 2, 4, 6, 8, 10 のレイヤー設定

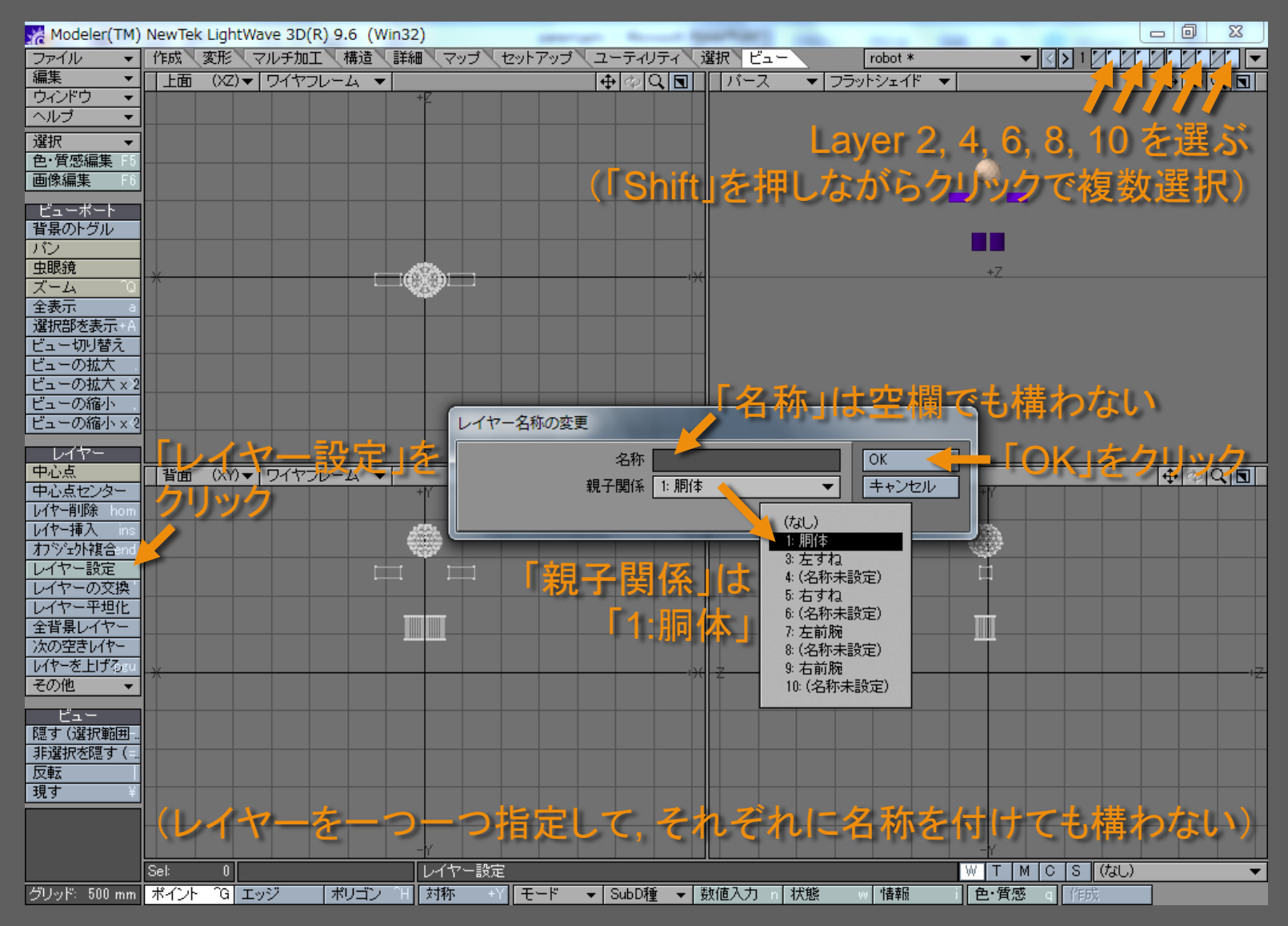

Layer 3 のレイヤー設定

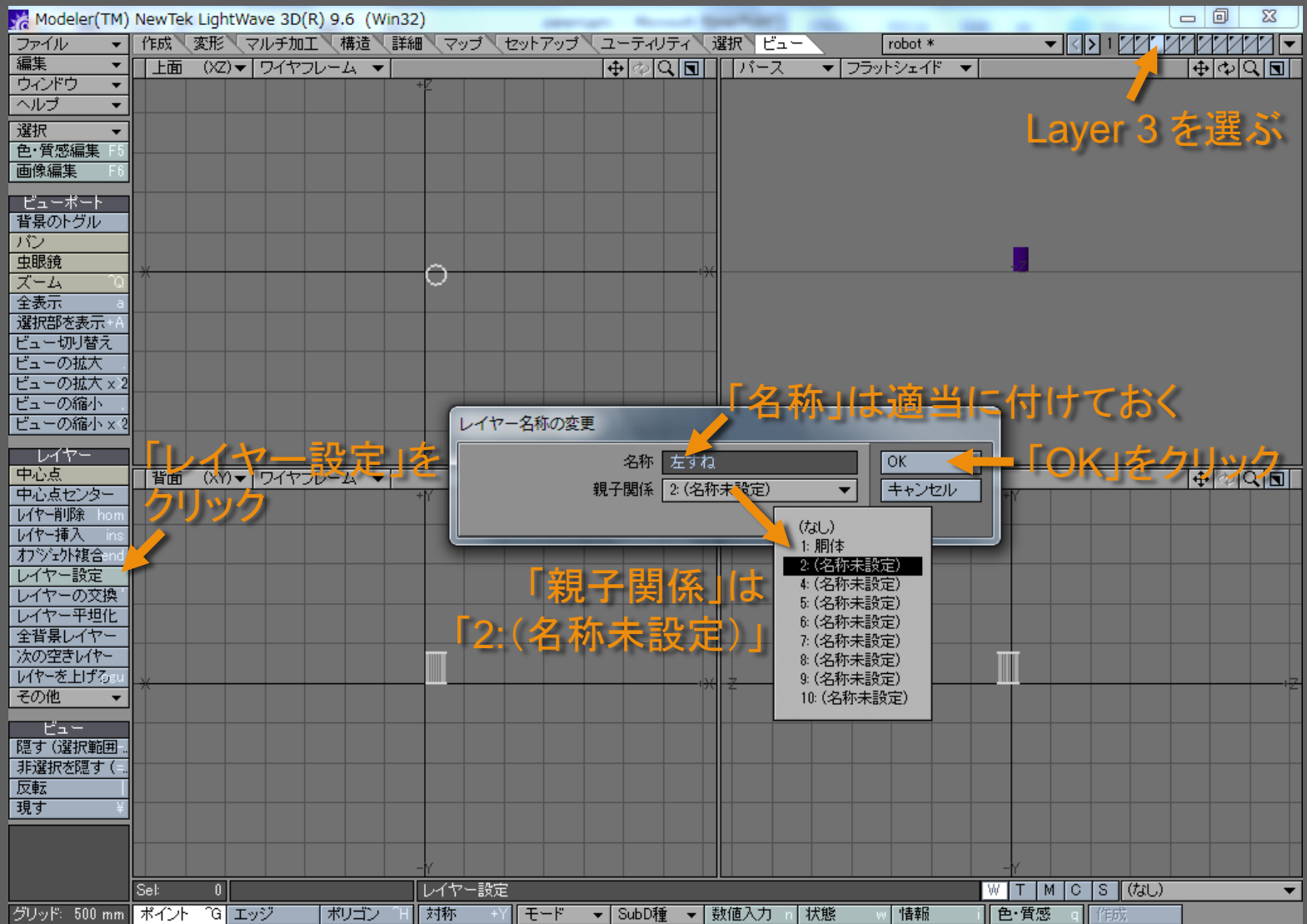

メディアデザイン演習 おんしょう ちょうしょう ちょうしょう ちょうしょう

Layer 5 のレイヤー設定

![](_page_5_Picture_40.jpeg)

Layer 7 のレイヤー設定

![](_page_6_Picture_41.jpeg)

メディアデザイン演習 2012年 - 2014年 - 2014年 - 2014年 - 2014年 - 2014年 - 2014年 - 2014年 - 2014年 - 2014年 - 2014年 - 2014年 - 201

Layer 9 のレイヤー設定

![](_page_7_Picture_40.jpeg)

![](_page_8_Picture_0.jpeg)

![](_page_8_Picture_23.jpeg)

![](_page_9_Picture_0.jpeg)

![](_page_9_Picture_21.jpeg)

### メディアデザイン演習 いっしょう しゅっこう いっこう 10

![](_page_10_Picture_0.jpeg)

![](_page_10_Picture_21.jpeg)

メディアデザイン演習 いっしょう しゅっこう いっこう 11

![](_page_11_Picture_0.jpeg)

![](_page_11_Picture_20.jpeg)

![](_page_12_Picture_0.jpeg)

![](_page_12_Picture_20.jpeg)

![](_page_13_Picture_0.jpeg)

![](_page_13_Picture_21.jpeg)

メディアデザイン演習 いっしょう しゅっこう いっこう 14

![](_page_14_Picture_0.jpeg)

![](_page_14_Picture_20.jpeg)

![](_page_15_Picture_0.jpeg)

![](_page_15_Picture_20.jpeg)

![](_page_16_Picture_0.jpeg)

![](_page_16_Picture_20.jpeg)

![](_page_17_Picture_0.jpeg)

![](_page_17_Picture_26.jpeg)

メディアデザイン演習 2012年11月10日 18